# **Journal of Chemical and Pharmaceutical Research, 2013, 5(12):681-689**

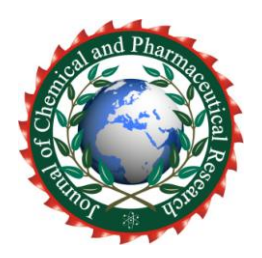

**Research Article ISSN : 0975-7384 CODEN(USA) : JCPRC5**

# **Robot vision system design and implementation based on Open CV**

**Jiansheng Peng1,2 , Qingjin Wei<sup>2</sup> , Qiwen He <sup>2</sup> , Yong Qin<sup>2</sup> , Zhuocheng Huang<sup>2</sup> , Yiyong Huang <sup>2</sup> , Marong Pan<sup>2</sup> , Baoying Lin<sup>2</sup> , Degui Yang<sup>2</sup> , Siyuan Luo<sup>2</sup> and Changfeng Liang<sup>2</sup>**

*<sup>1</sup>National Key Laboratory of Communication, UEST of China Chengdu, China <sup>2</sup>Department of Physics and Mechanical & Electronic Engineering, Hechi University, Yizhou, China* \_\_\_\_\_\_\_\_\_\_\_\_\_\_\_\_\_\_\_\_\_\_\_\_\_\_\_\_\_\_\_\_\_\_\_\_\_\_\_\_\_\_\_\_\_\_\_\_\_\_\_\_\_\_\_\_\_\_\_\_\_\_\_\_\_\_\_\_\_\_\_\_\_\_\_\_\_\_\_\_\_\_\_\_\_\_\_\_\_\_\_\_\_

## **ABSTRACT**

*Studying Combined OpenCV image processing algorithm libraries with machine vision technology, build a robot vis* ion system. OpenCV vision algorithm is the core of the system, dual cameras as the system input, using  $VC++6.0$  pr ogram interface and tools to write Windows applications, build a robot vision system architecture. By way of the dev elopment environment is configured correctly, make use of the function of OpenCV algorithms, vision measurement t echnology, video processing and image processing technology, and to improve and optimize the vision algorithms to *achieve camera calibration, realize Camera single and binocular target calibration, and improve the calibration ac* curacy and speed. To through Optimize the OpenCV vision algorithms applied to robot vision measurement, the Ope nCV algorithms plays a better role in enhancing the visual measurement speed and accuracy. Shorten the developm *ent cycle of the visual system and Shorten the development cycle of the visual system.*

**Key words:** Machine vision measurement, OpenCV, camera calibration

## **INTRODUCTION**

\_\_\_\_\_\_\_\_\_\_\_\_\_\_\_\_\_\_\_\_\_\_\_\_\_\_\_\_\_\_\_\_\_\_\_\_\_\_\_\_\_\_\_\_\_\_\_\_\_\_\_\_\_\_\_\_\_\_\_\_\_\_\_\_\_\_\_\_\_\_\_\_\_\_\_\_\_\_\_\_\_\_\_\_\_\_\_\_\_\_\_\_\_

In the field of robot control, visual control is currently an important research direction and ones of the hotspots in the current. Robot vision measurement is not only an important research to robot vision of control, but also to achieve the basic of visual control. Robot vision measurement system is instead of human eyes to identification, track and measure the target use the machines[1,4]. Currently, both at home and abroad have studied robot vision measurement technology and achieved good research. In the early days, robot vision measurement just studied for two-dimensional vision measurement, such as Adept robotic assembly systems, robot soccer and so on in the United States[5,8]. However, in the two-dimensional vision measurement system, the distance between the camera and the measure plane must be fixed, therefore, makes the application of two-dimensional vision measurement system subject to greater restrictions. The center of Xi'an Jiaotong university CIMS to establish the line laser - Machine Vision Measuring System, the measurement system principally multi-sensor fusion technology[9,10]. Sensor data Since a single can not be extracted enough information to complete the application-specific tasks, so take multi-sensor information fusion, capturing more information, reducing the ambiguity of understanding, improve the efficiency of data.

## **SYSTEM ARCHITECTURE**

## **Function and Structure**

According to robot vision system goals, the system can be divided into different functional modules, each module to complete the system functions link of corresponding, and the existence of interactions, interdependent relationships between modules. Integrating system functions, creating a structure of visual system functional to shown in Fig.1.

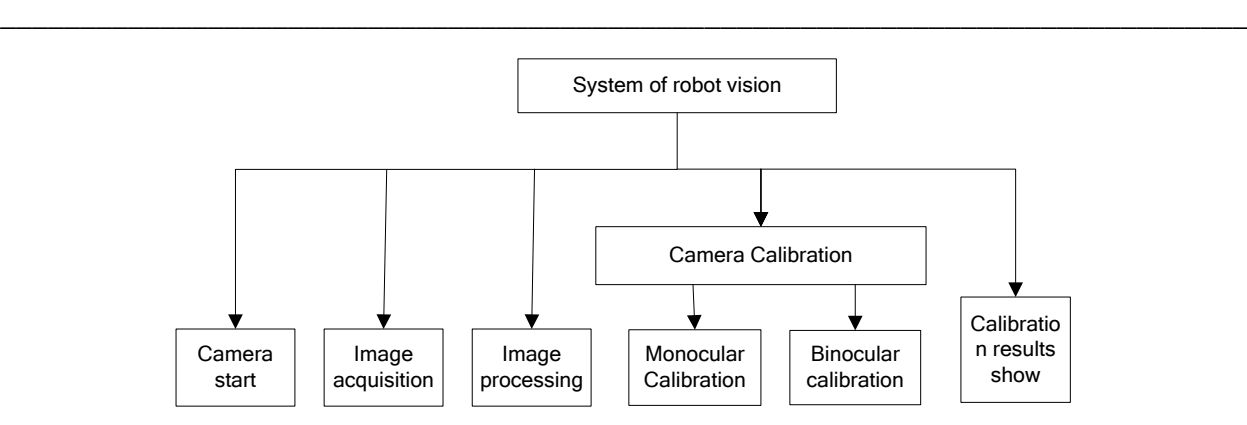

**Fig.1 Robot vision system function block diagram**

The system to divide module is based on visual measurement of camera calibration principle, each module to complete the corresponding function:

Camera Start: As an input of system and is responsible for establishment a interact bridge of system software and outside information. In the implementation of single-target timing, you need to switch and select start the camera, and in the twin goals of the timing, they have to start two cameras.

Image Acquisition: acquiring image frames according to a certain rate through the camera, available to the visual system for image processing or video processing.

Image processing: for the camera to get some raw image processing, in order to get a better results of camera calibration.

Single target set: solving the camera of internal and external parameters to determine the relative position of the camera.

Binocular Calibration: Solving the structural parameters between cameras that measure the geometry between the two cameras.

#### **System hardware structure**

System hardware platform determines the visual measurement speed and accuracy of the results of late, the correct choice of hardware platform is the key. The system uses dual camera as the hardware platform to achieve calibration of binocular vision measurements camera, shown in Fig.2.

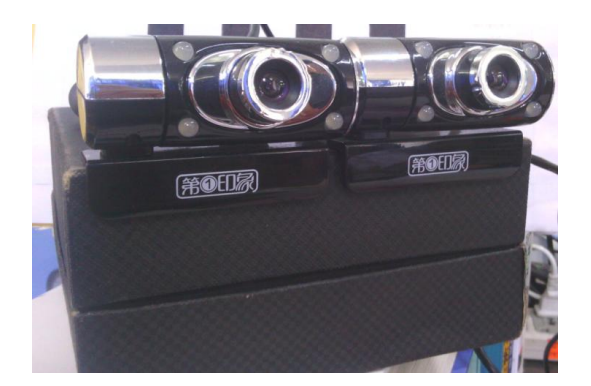

**Fig.2 System hardware platform**

The system of vision system binocular constitutes with two types of USB camera, the camera uses of high quality CMOS pixel sensor, a multi-level precision manufacturing of the lens coating and a maximum resolution of 640  $\times$ 480.The video frame rate is up to 30 frames/sec, focus mode to manual focusing. Two USB camera fixed in a horizontal plane, the two cameras need together and the distance between them have fixed and the distance need to accurately measure and then applied to the binocular vision measurement.

## **System Software Platform**

It is need to achieve the function that according to the system, to chose Intel's OpenCV vision algorithms library

which have opened source, and then the system software development platform determines consists of a visual programming environment library of OpenCV. Since OpenCV 1.0 version suitable for Microsoft Visual  $C + + 6.0$ was called, so the system software development platform is Microsoft Visual  $C + + 6.0$ , MFC class library.

*\_\_\_\_\_\_\_\_\_\_\_\_\_\_\_\_\_\_\_\_\_\_\_\_\_\_\_\_\_\_\_\_\_\_\_\_\_\_\_\_\_\_\_\_\_\_\_\_\_\_\_\_\_\_\_\_\_\_\_\_\_\_\_\_\_\_\_\_\_\_\_\_\_\_\_\_\_\_*

MFC provides a number of base classes that allow programmers to customize and extend the application of the class. In addition, MFC has good portability, portable to a variety of platforms.

## **Overall system architecture**

According to the design requirements, the choice of hardware and software platforms, putting the system software and hardware platforms together, to construct the overall architecture of the system shown in Fig.3.

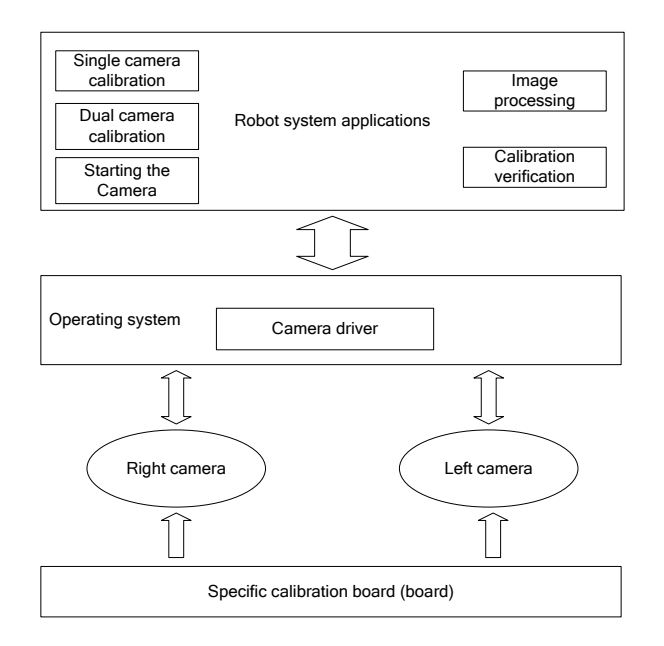

**Fig.3 The overall structure of the robot vision system diagram** 

First, it needs to create specific calibration plate, placed in front of the dual cameras. Then, fixing the two cameras and to keep a certain distance between them. When performing calibration, connect the camera to the computer, drivers the camera work by operating system, camera by shooting calibration board image at different angles, and finally to the system software processing and computing. System applications collected a variety of functions, including selective access to the camera, camera calibration, image processing.

## **Calibration Plate**

Camera calibration using the calibration plate is not fixed, any suitable characterization of objects can be used as the calibration objects, but the fact such as that the rules of checkerboard pattern are chosen [[iv]]. After search of previous research data, pattern of flat checkerboard than three calibration objects easier to handle, so the system uses a flat checkerboard as calibration objects. In OpenCV is also based on planar objects to multiple in the field of view. Using the mode of black and white squares alternating, as shown in Fig.4, which can ensure the measurement are not offset on either side.

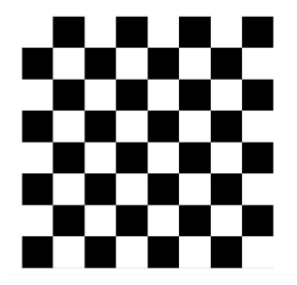

**Fig. 4 Standard 7 × 7 checkerboard map**

In the calibration process, the hand-held chessboard objects and changing the chessboard perspective, camera to get

the view of a number of the board, and then look for the corner of each image on the chessboard, finally use multiple views all corners of image coordinates and three-dimensional to calculated the internal and external parameters of cameras.

*\_\_\_\_\_\_\_\_\_\_\_\_\_\_\_\_\_\_\_\_\_\_\_\_\_\_\_\_\_\_\_\_\_\_\_\_\_\_\_\_\_\_\_\_\_\_\_\_\_\_\_\_\_\_\_\_\_\_\_\_\_\_\_\_\_\_\_\_\_\_\_\_\_\_\_\_\_\_*

## **SYSTEM SOFTWARE DESIGN**

### **Software Overview**

Robot vision system software requires a high interactivity, real-time, reliability and stability. This design uses running under Windows XP system development platform Visual  $C + + 6.0$ , libraries MFC, etc., to developed a human-computer interface based on a single document.

MFC (Microsoft Foundation Class Library) is a Microsoft Foundation Class Library, encapsulates the most Win32API function, and provides an application framework, OLE support, database support, GM, etc., simplifies the development of Windows program designed to facilitate the application .

## **Camera calibration software design**

The system intuitive embodied in the visual measurement process and displayed on the software interface. For example, all corner points on the board to be drawn and displayed in the camera calibration. Each image will get back of camera, that each frame image is continuously displayed on the software user area of the image control, so you can see effect on the video. Program using the timer to achieve video capture, video capture and display process shown in Fig.5.

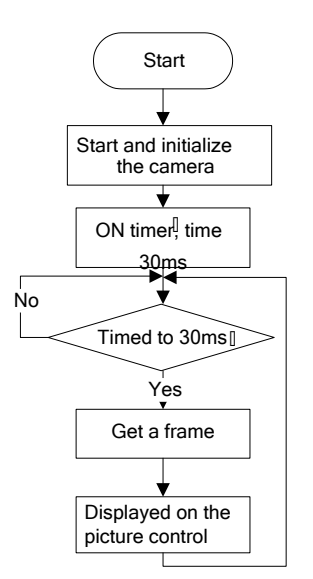

**Fig.5 Video capture and display program flow chart**

After successful launch of the camera, firstly to get display the size of the video user area, that the size of device environment, the process is to point to the device context of the client area, then to get a device context handle, finally use Cwnd class GetClientRect () function to get the size of user area. The Timer role is use certain intervals to display the image on the picture control, when the frame rate is close to regular time, the video will be shown very smooth.

Single target set system can consist of a camera, calibration object plane and a computer. A specific calibration object be placed in front of the camera, and then change the orientation of the calibration object, to make the camera can get a different perspective of the calibration images. This design uses a checkerboard pattern as calibration object, and its specific programming flow chart shown in Fig.6.

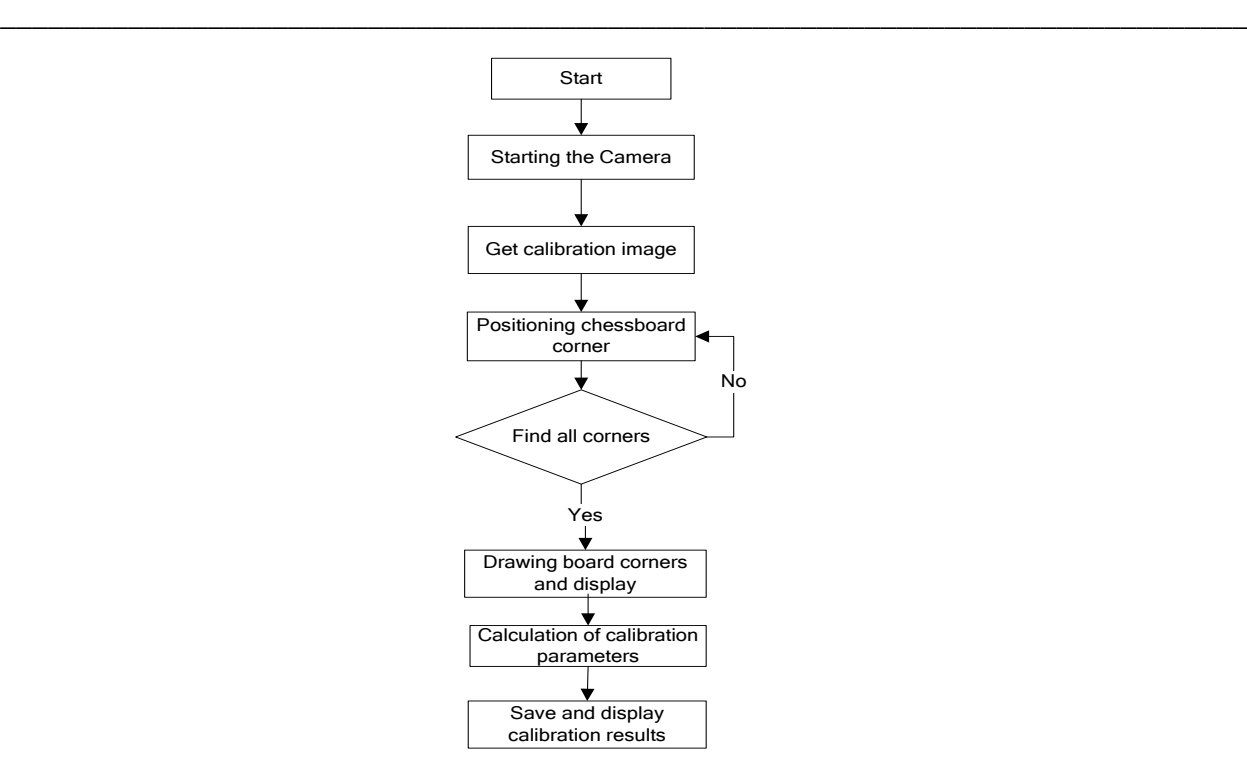

**Fig. 6 Single target set Program flow chart**

Binocular camera calibration not only to draw the internal parameters for each camera, but also need to measure the relative position between the two cameras through calibration, namely the right camera relative to the three-dimensional translation and rotation parameters of the camera left. In OpenCV, the parameters of T and R to be calculated by function cvStereoCalibrate ().The software binocular calibration implementation process as shown in Fig.7.

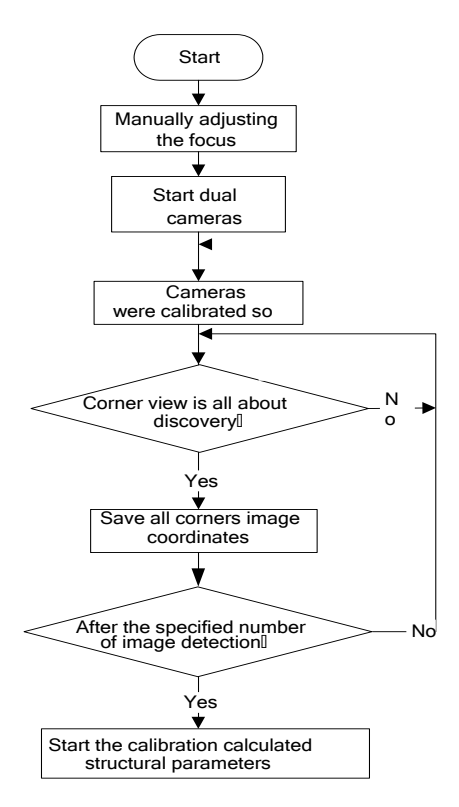

**Fig.7 Double target set Program flow chart**

Firstly, adjusting the focal length of the camera to make the state of image become sharpested, and to prevent exposure. Then camera acquisit the image and calibrat a single camera respectively to get inside and outside the parameters of the camera, and calibrat the average obtained repeatedly. After calculating the internal and external parameters of each camera, we can find the parameters R and T according to the above relation.

*\_\_\_\_\_\_\_\_\_\_\_\_\_\_\_\_\_\_\_\_\_\_\_\_\_\_\_\_\_\_\_\_\_\_\_\_\_\_\_\_\_\_\_\_\_\_\_\_\_\_\_\_\_\_\_\_\_\_\_\_\_\_\_\_\_\_\_\_\_\_\_\_\_\_\_\_\_\_*

### **SYSTEM TEST**

## **Single objective test set**

Firstly the system must perform a single target set, the system calibrats the left and right camera namely. Clicking on the "single target set" button before, you need to enter the information of calibrated parameter. The chessboard distance, each row and column number of corner points should be consistent with the actual calibrated information, In the process of single target, the more the number of calibration board images (two images or more), the calibration results would be more accurate. In addition, each calibrated board image and the angles of camera imaging plane should be large possibly, so it can improve the precision of calibration results. Because the angle of the board needs to be changed the board angle, the system calibrates each checkerboard image every 1s. Fig.8 shows the calibration process of calibration diagram which was complete.

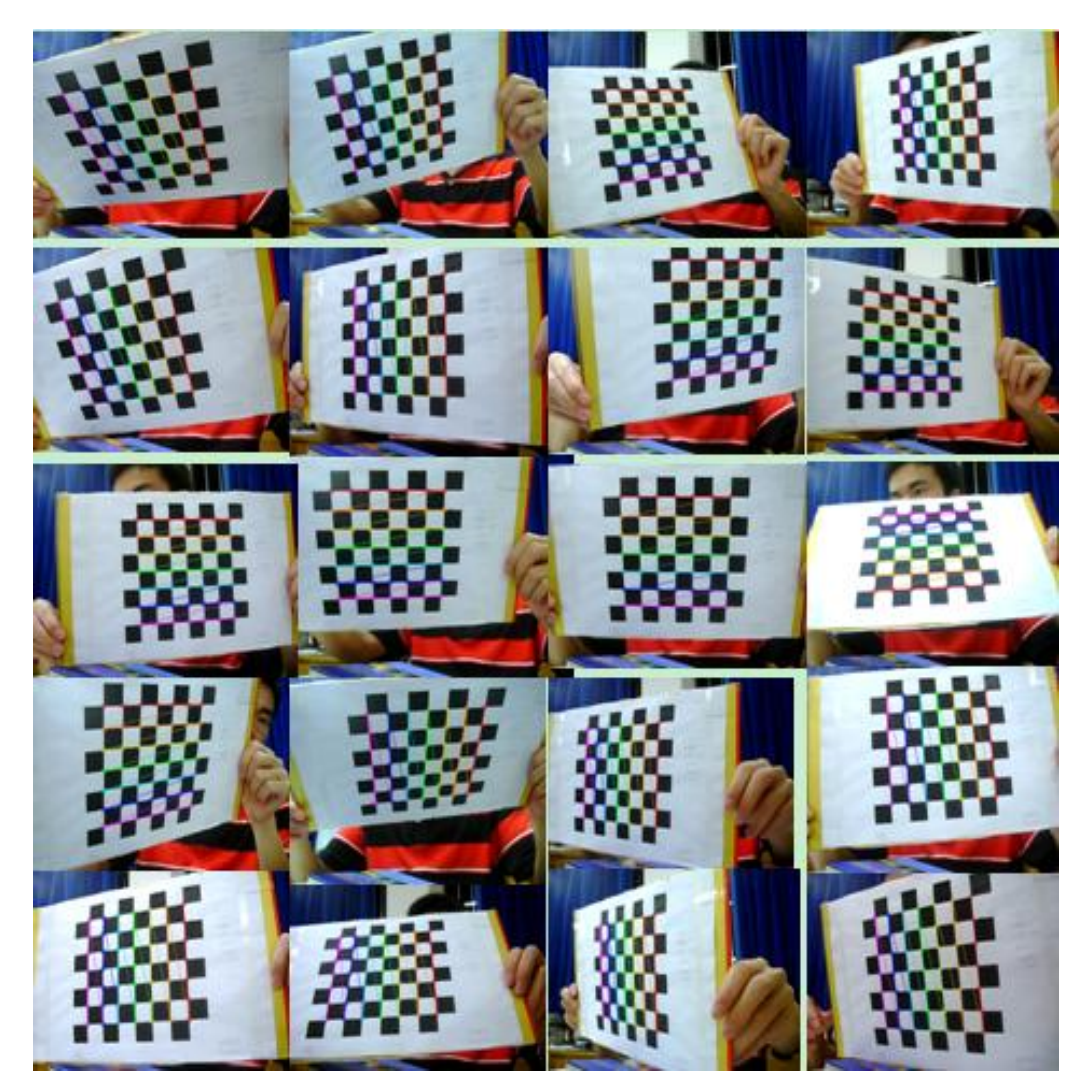

**Fig.8 A total of 25 times the calibration chart**

The left and right cameras were calibrated five times, you can get 25 views each time. Finally, the calibration parameters of the camera can be determined, the results of it shown in Table 1 and Table 2.

|     |          |                      |                 | Distortion factor |                    |           |           |
|-----|----------|----------------------|-----------------|-------------------|--------------------|-----------|-----------|
|     |          | The parameter matrix | $k_{1}$         | $k_{2}$           | $p_{1}$            | $p_{2}$   |           |
| 1st | 699.124  | $\boldsymbol{0}$     | 317.008         |                   |                    |           |           |
|     | 0        |                      | 706.071 233.141 | $-0.1529$         | $-0.0532$          | 0.0005    | $-0.0007$ |
|     | 0        | $\theta$             | 1               |                   |                    |           |           |
| 2nd | 701.429  | $\sim$ 0             | 338.912         |                   |                    |           |           |
|     | 0        | 705.972 214.458      |                 |                   | $-0.1451 - 0.0586$ | $-0.0021$ | 0.0074    |
|     | $\Omega$ | $\Omega$             |                 |                   |                    |           |           |
| 2nd | 702.328  | $\boldsymbol{0}$     | 333.328         |                   |                    |           |           |
|     | $\Omega$ | 710.135              | 214.023         | $-0.1532$         | $-0.0829$          | $-0.0034$ | 0.0062    |
|     | $\theta$ | $\Omega$             | 1               |                   |                    |           |           |
| 4th | 710.107  | $\overline{0}$       | 330.181         |                   |                    |           |           |
|     | 0        |                      | 715.738 213.262 | $-0.1745$         | 0.1162             | $-0.0046$ | 0.0042    |
|     | $\Omega$ | $\Omega$             |                 |                   |                    |           |           |
| 5th | 702.823  | $\overline{0}$       | 337.669         |                   |                    |           |           |
|     | 0        | 707.778 212.780      |                 | $-0.1641$         | 0.0027             | $-0.0024$ | 0.0071    |
|     | 0        |                      |                 |                   |                    |           |           |

*\_\_\_\_\_\_\_\_\_\_\_\_\_\_\_\_\_\_\_\_\_\_\_\_\_\_\_\_\_\_\_\_\_\_\_\_\_\_\_\_\_\_\_\_\_\_\_\_\_\_\_\_\_\_\_\_\_\_\_\_\_\_\_\_\_\_\_\_\_\_\_\_\_\_\_\_\_\_* **Table 1 the left of the camera calibration parameters**

**Table 2 the right of the camera calibration parameters**

|     |          |                      | Distortion factor |           |         |                |        |
|-----|----------|----------------------|-------------------|-----------|---------|----------------|--------|
|     |          | The parameter matrix | $k_{1}$           | $k_{2}$   | $p_{1}$ | P <sub>2</sub> |        |
| 1st | 698.814  | $\overline{0}$       | 317.533           |           | 0.0179  | $-0.0049$      | 0.0022 |
|     | $\Omega$ |                      | 703.666 223.894   | $-0.1671$ |         |                |        |
|     | $\Omega$ |                      |                   |           |         |                |        |
| 2nd | 708.360  | $\overline{0}$       | 317.066           |           | 0.2268  | $-0.0047$      | 0.0026 |
|     | $\Omega$ | 714.291 221.771      |                   | $-0.2082$ |         |                |        |
|     | $\Omega$ | $\left( \right)$     |                   |           |         |                |        |
| 3rd | 706.033  | $\overline{0}$       | 328.631           |           | 0.0945  | $-0.0000$      | 0.0055 |
|     | $\Omega$ |                      | 709.892 230.476   | $-0.1821$ |         |                |        |
|     | $\Omega$ | 0                    |                   |           |         |                |        |

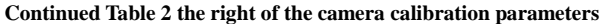

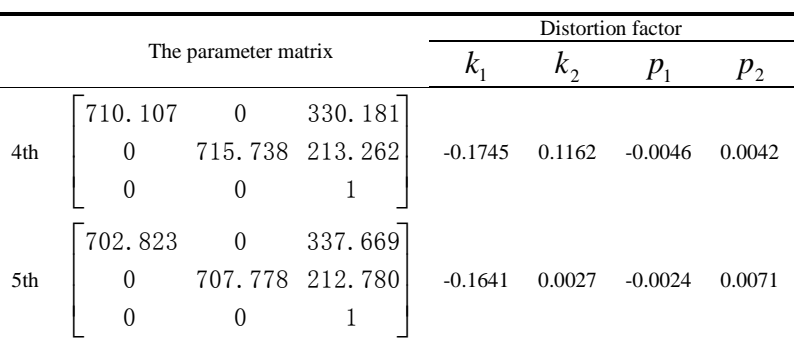

You can see that the results of multiple camera calibration are very similar, it indicate that the calibration accuracy is better from Table 1 and Table 2.

#### **binocular calibration test**

The plate of chessboard calibration is placed closer to the two camera positions (the visual area of dual camera), Then you start the camera to get image, Performing binocular calibration to calculate the structural parameters R and t between camera, it obtain rotation matrix R and translation vector t between the two cameras with the cvStereoCalibrate() which come from OpenCV.

*\_\_\_\_\_\_\_\_\_\_\_\_\_\_\_\_\_\_\_\_\_\_\_\_\_\_\_\_\_\_\_\_\_\_\_\_\_\_\_\_\_\_\_\_\_\_\_\_\_\_\_\_\_\_\_\_\_\_\_\_\_\_\_\_\_\_\_\_\_\_\_\_\_\_\_\_\_\_*

After starting the camera calibration board, you held the board in the viewable area of camera, it can start to calibrate binocular with clicking on the "execute binocular calibration". Because of the influence of external light, it may appear some situation sometimes where a frame which return at the same time can't find all corners, you should determine that it can find the corner of two views or not before saving the two coordinates of image views in the program. Then it only save the coordinates of corner whit two coordinates found at the same time. The calibration process is shown in Fig.9

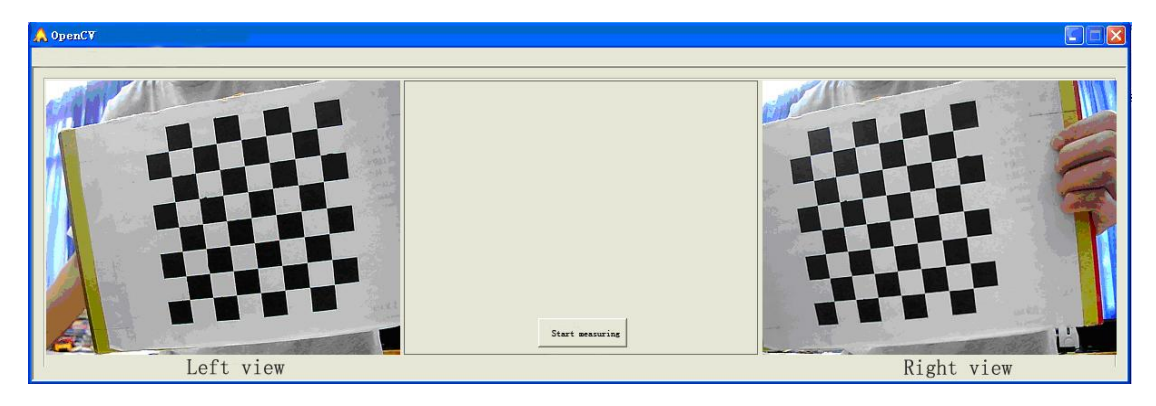

**Fig.9 binocular calibration chart**

25 images be calibrated in each left and right views , At last, it **put** the parameters and distortion which were obtained from the camera around a single objective and the corner coordinates of left and right views about the camera double target **as** the input parameters of cvStereoCalibrate (),Calculating the rotation matrix R and translation matrix t which contact about cameras, The results of binocular calibration is shown in Formula 1,we can see the qualitative of double target become better than single calibration target from Formula 1.

$$
R = \begin{bmatrix} 0.9610 & -0.1451 & -0.2351 \\ 0.1399 & 0.9894 & -0.0388 \\ 0.2382 & 0.0004 & 0.9712 \end{bmatrix}, t = \begin{bmatrix} 16.6983 & -1.4975 & 5.0276 \end{bmatrix}
$$
(1)

## **CONCLUSION**

Designed to take advantage of Microsoft's MFC library can develop powerful Windows application. OpenCV vision algorithms will function as the core of the system, combined with  $\overline{VC}$  + MFC aids and basic library functions 6.0, making the system software is simple, fast, reliable, good stability, portability and other functions. Powerful images and matrix operations and ability to provide excellent OpenCV algorithms have overcome the complex mathematical calculations, making the system calibration function has been greatly guarantee.

### **Acknowledgements**

The authors are highly thankful for the Guangxi Natural Science Foundation(ID: 2013GXNSFBA019282) ,Guangxi university research projects (ID: 2013YB205), Hechi College special projects (2003ZX-N003),Chinese College Students' Innovative Entrepreneurship Training Program(ID: 201310605008, 201310605009,201310605010)and Guangxi Students Projects of Innovation and Entrepreneurship Training Program (ID: 1100,1101,1109,1110,1111).

## **REFERENCES**

[1] Seidel PA, Boehnke K: *Research and Education in Robotics: Eurobot 2009. Edited by Gottscheber A, Obdrzalek D, Schmidt C*, vol. 82; **2010**: 144-157.

[2] Peng H, Zou X, Xiong J, Wu D, Shen J, She Z: *Frontiers of Advanced Materials and Engineering Technology, Pts 1-3. Edited by Chen R, Sun D, Sung WP*, vol. 430-432; **2012**: 1963-1966.

[3] Wu X, He H, Lan G, Tang J: *Advanced Research on Industry, Information System and Material Engineering.* 

*Edited by Zhang H, Jin D, Zhao XJ*, vol. 675; **2013**: 72-76.

[4] Benjamin DP, Funk C, Lyons D: *Multisensor, Multisource Information Fusion: Architectures, Algorithms, and Applications 2013. Edited by Braun JJ*, vol. 8756; **2013**.

*\_\_\_\_\_\_\_\_\_\_\_\_\_\_\_\_\_\_\_\_\_\_\_\_\_\_\_\_\_\_\_\_\_\_\_\_\_\_\_\_\_\_\_\_\_\_\_\_\_\_\_\_\_\_\_\_\_\_\_\_\_\_\_\_\_\_\_\_\_\_\_\_\_\_\_\_\_\_*

- [5] Vaughan B, Han JG, Gilmartin E, Campbell N: *Acta Polytechnica Hungarica* **2012**, 9(1):7-17.
- [6] Quintian Pardo H, Calvo Rolle JL, Fontenla Romero O: *Dyna-Colombia* **2012**, 79(175):24-33.
- [7] Peng Jiansheng, Li Xing, Qin Zhiqiang, Li wei. *Journal of Digital Information Management*, **2012**,10:277-283.
- [8] Chen M, Cai Z, Wang Y, Ieee: *2012 10th Ieee International Conference on Industrial Informatics*. **2012**: 94-98.
- [9] Zhang Yujin, Image Analysis[M], Beijing: *Tsinghua University Press*, **2005**.
- [10]Yang G-b, Jin W, Xu T-f, Ieee: *Chinese Control and Decision Conference*, Vols 1-6. **2011**: 4185-4188.